## Saving to a USB (Mac)

Make sure your USB is plugged into a USB port at the back of the computer.

With your document still open << **Press Cmd** + **Shift** + **S** on the keyboard and the following screen will appear

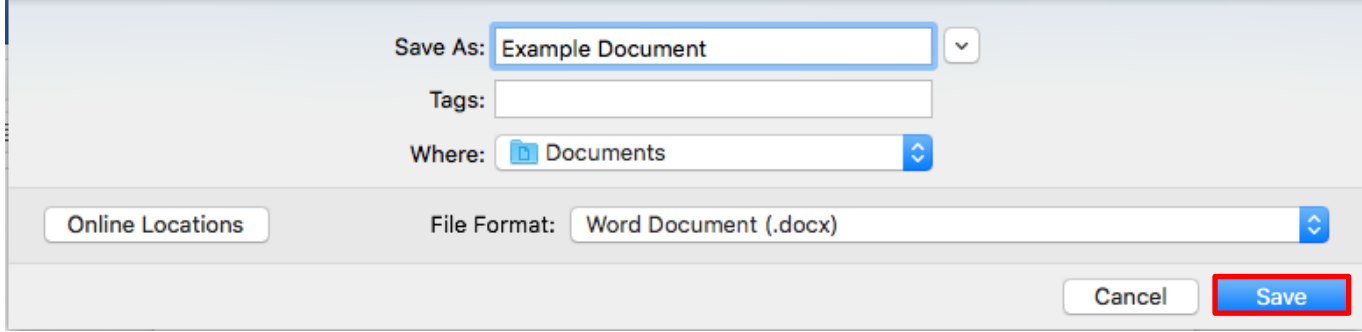

**Click** the down arrow next to the title and **select** your USB from the side bar (It should be empty the first time you use it)

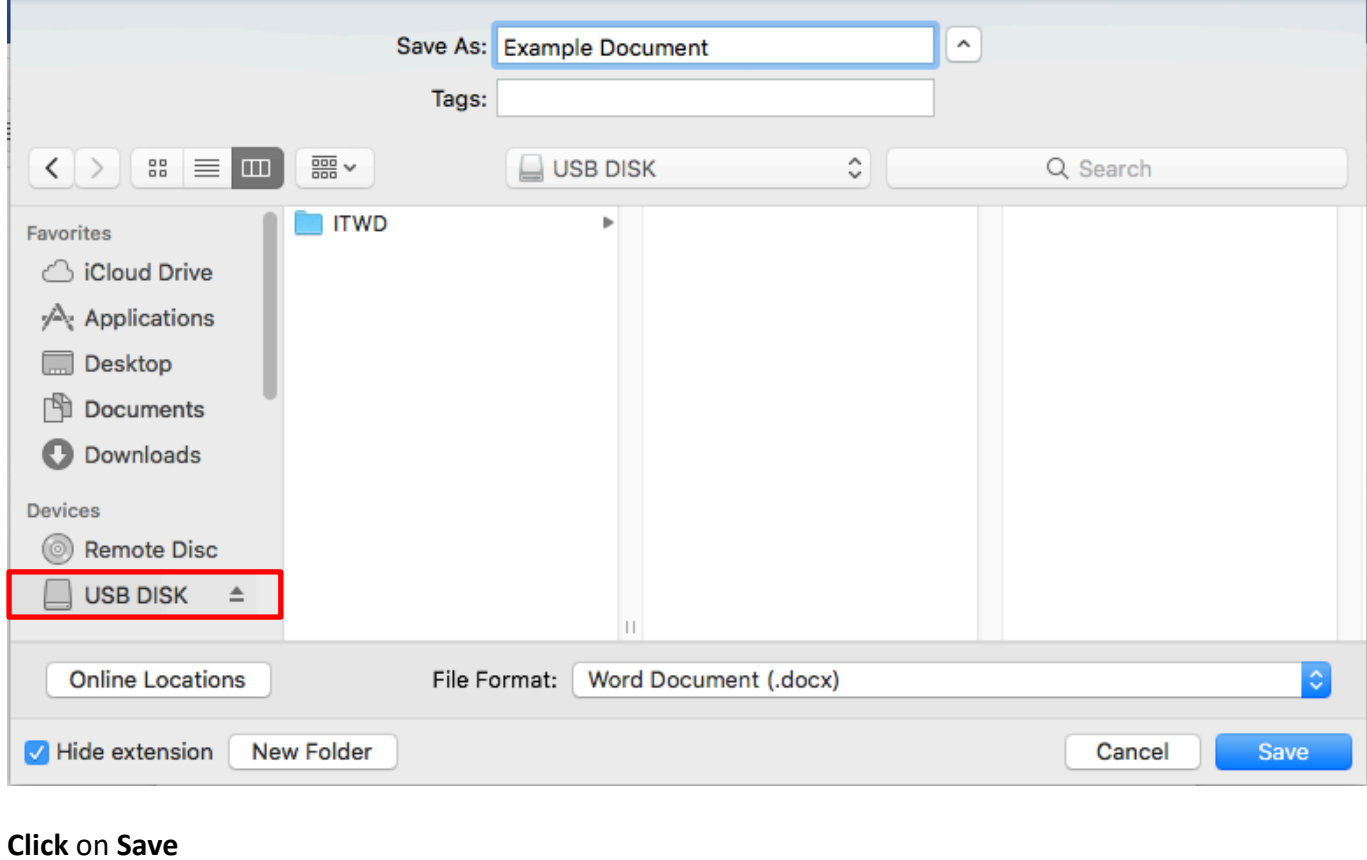

## Hide extension **New Folder** Cancel Save

Your document should be saved to your USB.

THE EXPERIENCE YOU NEED & THE SUPPORT TO SUCCEED

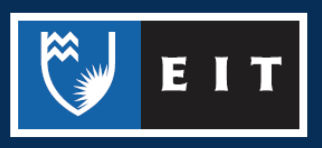

## LIBRARY AND LEARNING SERVICES STUDY GUIDE | SAVING TO A USB (Mac) www.2.eit.ac.nz/library/OnlineGuides/Saving USB Mac.pdf

The other way you can transfer files onto a USB is by **dragging** and **dropping** the file from the computer folder in which it is stored, onto the USB.

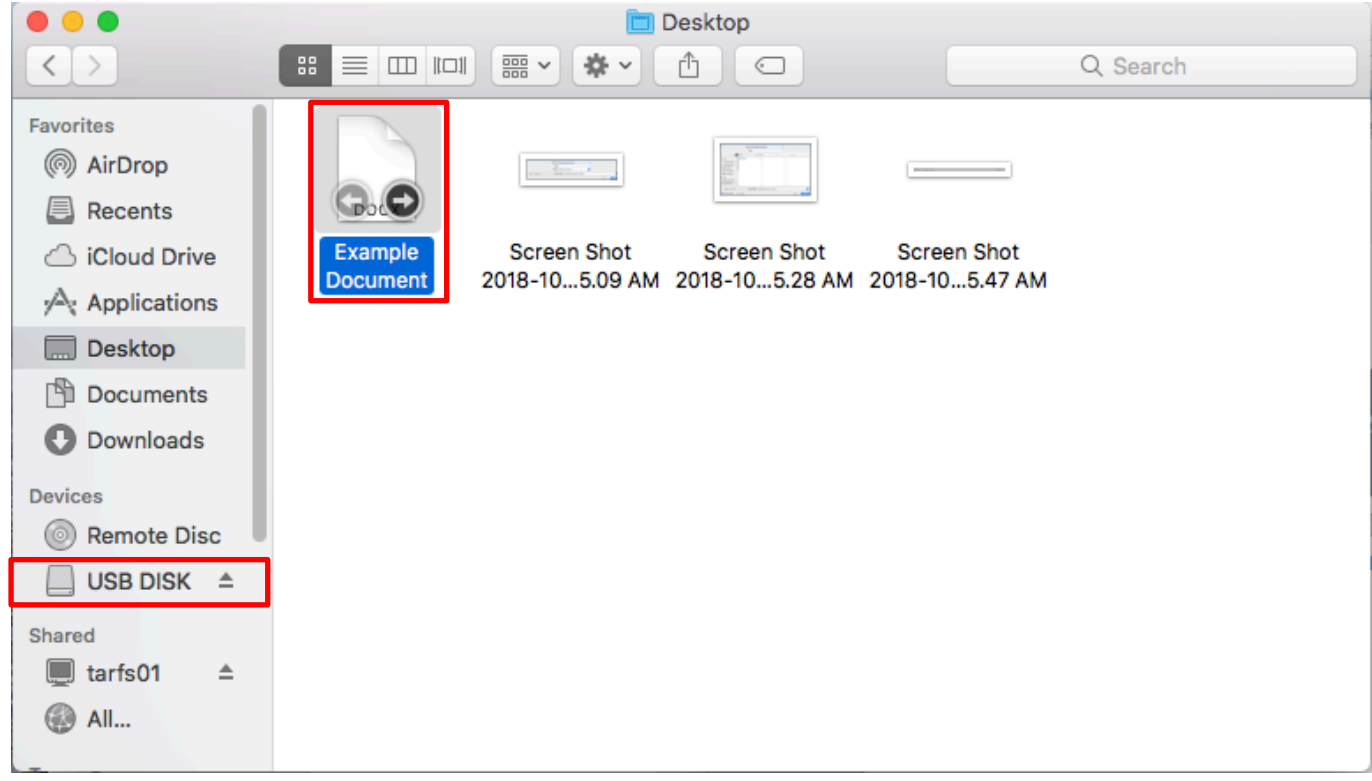

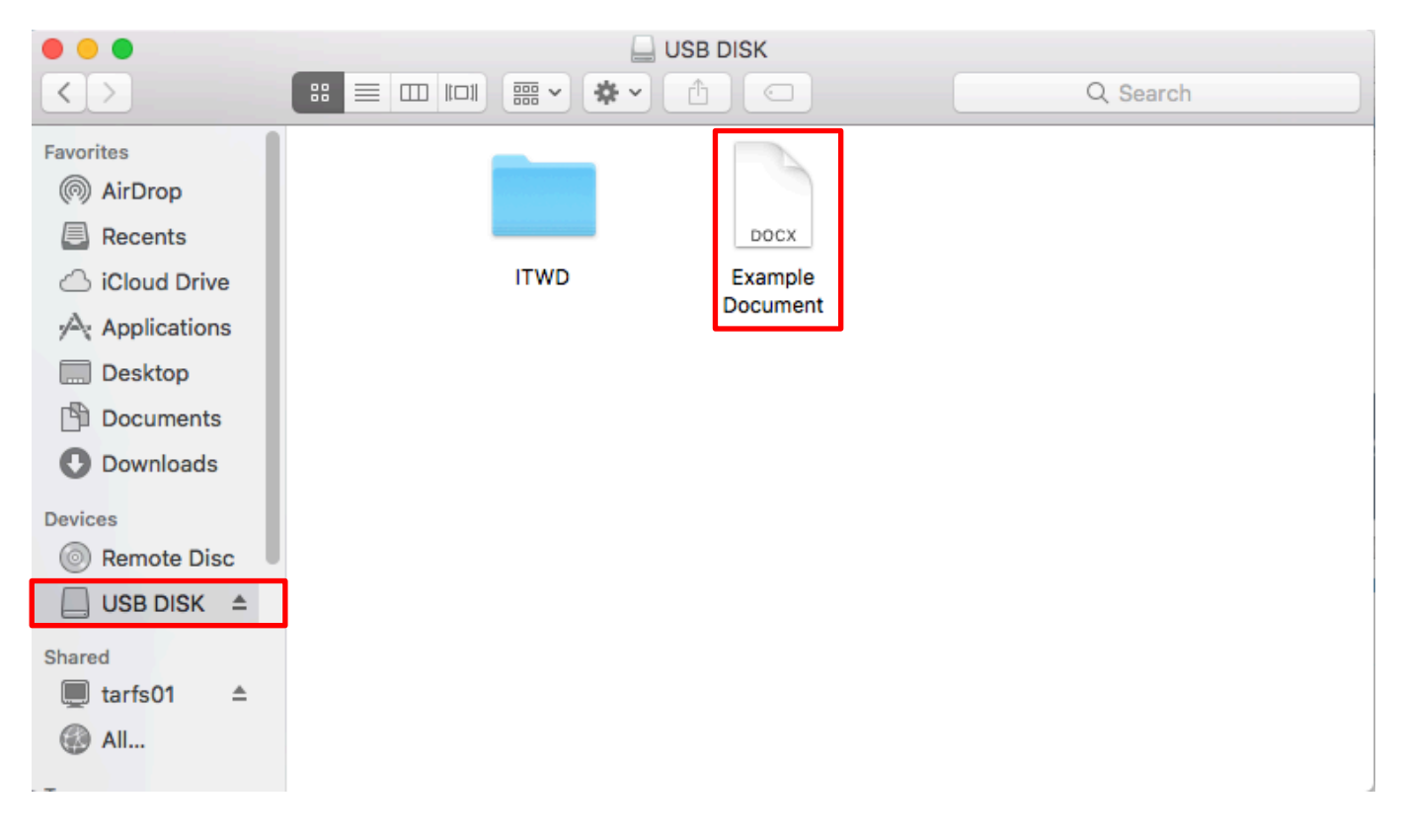

THE EXPERIENCE YOU NEED & THE SUPPORT TO SUCCEED

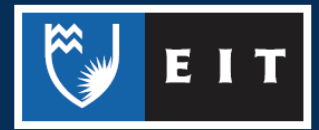

Once you have finished copying over your documents you will need to **safely remove** it so that work copied to it will not be lost.

**Close** all **open documents** that you have been working on.

**Click** on the **Eject** button next to the name of your USB

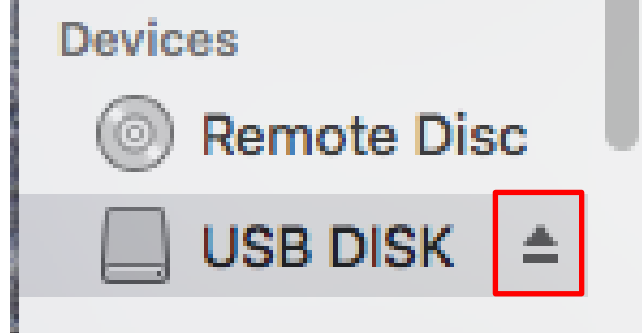

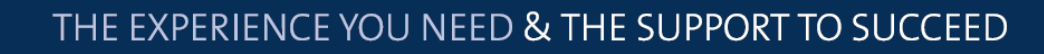

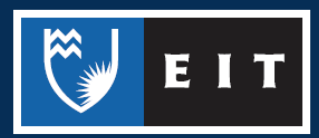